# Best practice Uppdatera prisuppgifter på kontrakt VIOL 3

Versionsnummer 1.0

Senast uppdaterad: 2023-03-29

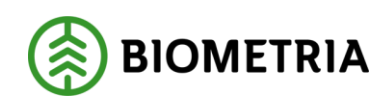

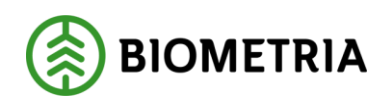

# Revisionshistorik

Revisionshistoria för Best practice Uppdatera prisuppgifter på kontrakt VIOL 3.

Vid ändring av revisionshistoria ska även version och datum på första sidan samt datum i sidhuvudet uppdateras.

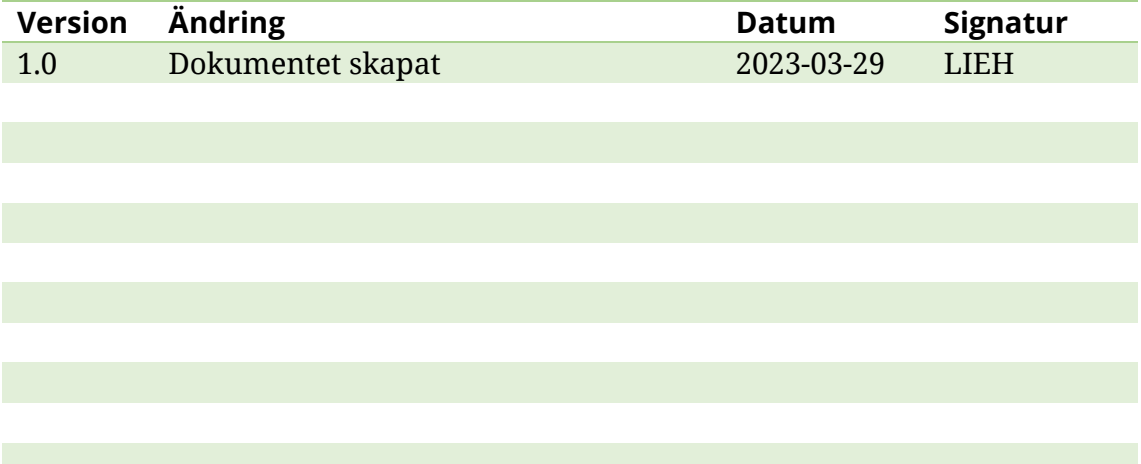

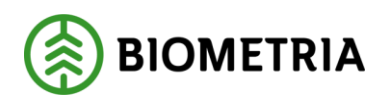

# **Innehållsförteckning**

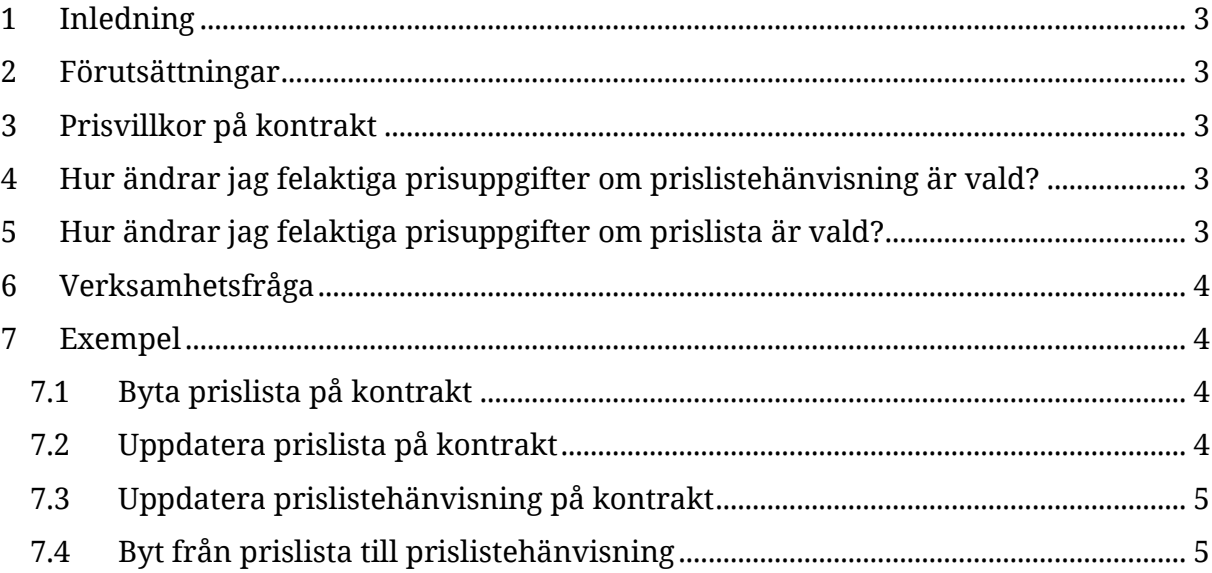

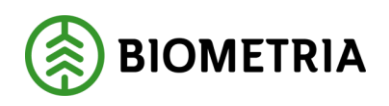

# <span id="page-3-0"></span>**1 Inledning**

Detta dokument ämnar sig till att vara ett stödjande dokument för användaren och vägledning vid uppdatering av prisuppgifter på kontrakt. I VIOL 3 finns möjligheten att uppdatera prisuppgifter även på aktiva kontrakt, oavsett om det är att byta prislista eller gå från prislista till prislistehänvisning. I denna Best practice följer vilka möjligheter som finns samt exempel på användning av funktionen.

### <span id="page-3-1"></span>**2 Förutsättningar**

För att ha möjlighet att uppdatera prisuppgifter på kontrakt krävs i första hand behörigheten Företagsadministratör. För att även uppdatera prislista eller prislistehänvisning krävs även behörigheten Prisadministratör. Dessa behöver dessutom ha samma organisationstillhörighet som ägaren av prislista, prislistehänvisning eller kontrakt har.

# <span id="page-3-2"></span>**3 Prisvillkor på kontrakt**

För att öppna upp möjligheten för värdeberäkning på kontrakt krävs att *Värdeberäkning VIOL* är satt till JA. Detta öppnar upp prisuppgifter under Radinformation.

Värdeberäkning VIOL J/N Ja

# <span id="page-3-3"></span>**4 Hur ändrar jag felaktiga prisuppgifter om prislistehänvisning är vald?**

Om förändringen avser ett kontrakt med Prislistehänvisning = Ja och värdeberäkningen fortsatt ska gå mot prislistehänvisning, sker förändringen i aktuell prislistehänvisning. Antingen uppdateras aktuell prislista med nya villkor eller så skapas en ny villkorsrad i prislistehänvisningen med hänvisning till en ny prislista. Ingen förändring sker i det aktuella kontraktet. Förändringen sker i klienten.

### <span id="page-3-4"></span>**5 Hur ändrar jag felaktiga prisuppgifter om prislista är vald?**

Om förändringen avser ett kontrakt med Prislista finns ett antal val.

- 1. Uppdatera befintlig prislista med korrekta uppgifter
- 2. Byt prislista till ny aktuell prislista

3. Ta bort prislista och använd priskomponent (Grundpris och ev. T/A) eller prislistehänvisning på kontraktet.

Förändring sker i det aktuella kontraktet. Kan ske via klient eller integration.

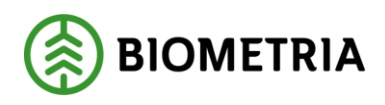

#### <span id="page-4-0"></span>**6 Verksamhetsfråga**

Leveransen var tänkt att stockmätas men blev levererad till annan mottagningsplats där travmätningen skedde. Ingen prisräkning föll ut trots utpekat prislista. Hur åtgärdar jag detta problem?

1. Uppdatera befintlig prislista med priskomponent som stödjer sågtimmer som travmäts.

2. Gör omprisräkning på befintliga leveranser. Förändring sker i prislistan. Förändringen sker i klienten.

### <span id="page-4-1"></span>**7 Exempel**

#### <span id="page-4-2"></span>7.1 Byta prislista på kontrakt

För att byta prislista på förstaledskontrakt eller köparekontrakt, gå till sortimentsrad med berörd prislista. Skriv in ID för ny prislista på Prisuppgifter under Radinformation.

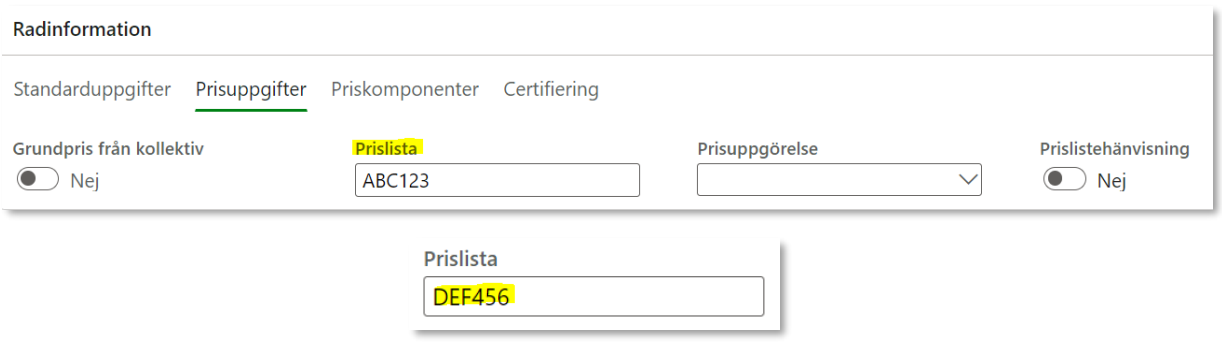

#### <span id="page-4-3"></span>7.2 Uppdatera prislista på kontrakt

För uppdatering av befintlig prislista på kontrakt sker ändringen i angiven prislista. Skapa en arbetskopia, genomför ändringar och aktivera. Prislistan sparas i en ny version som nu används för värdeberäkning.

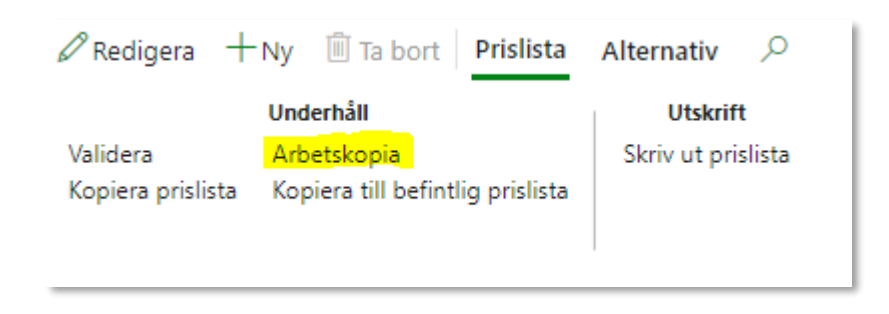

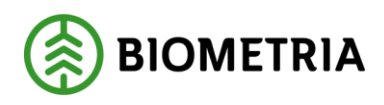

#### <span id="page-5-0"></span>7.3 Uppdatera prislistehänvisning på kontrakt

För uppdatering av prislistehänvisning på kontrakt sker ändringen i aktuell prislistehänvisning. Alternativ 1 är att uppdatera prislista villkorad för kontraktet i prislistehänvisningen likt exemplet ovan.

Värdevillkor

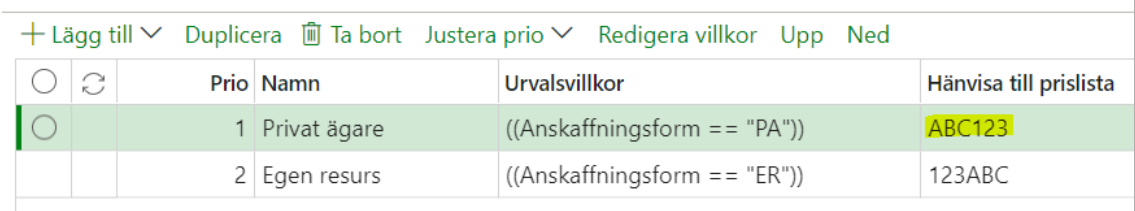

Alternativ 2 är att uppdatera prislistehänvisningen med nya villkor för att styra mot en annan prislista.

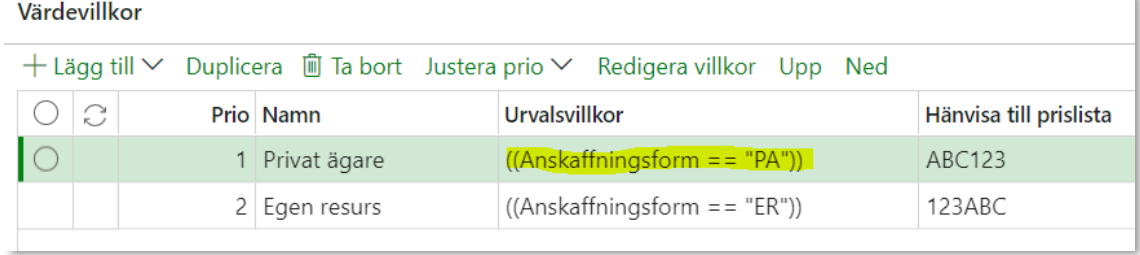

Alternativ 3 är att skapa en ny villkorsrad i prislistehänvisningen med hänvisning till en ny prislista.

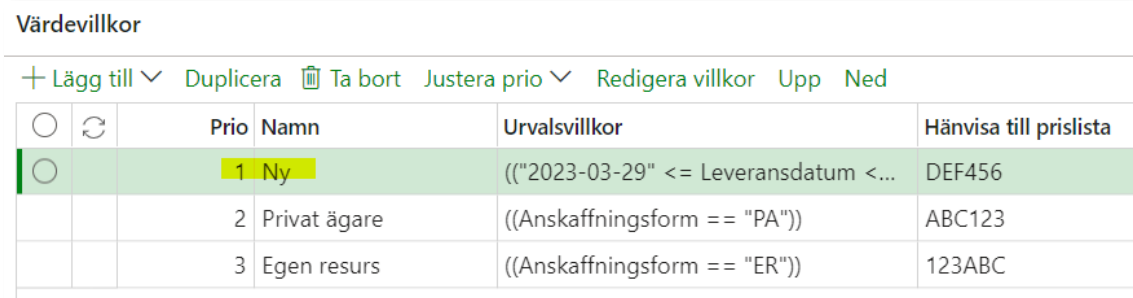

#### <span id="page-5-1"></span>7.4 Byt från prislista till prislistehänvisning

Det går även att byta från prislista till prislistehänvisning och vice versa. Ta bort information om prislista samt välj Prislistehänvisning = Ja för att byta från prislista till prislistehänvisning. För att byta från prislistehänvisning till prislista välj Prislistehänvisning = Nej samt lägg till prislistans ID under Prislista.